## ME 221, Fall 2021 University of California, Riverside Department of Mechanical Engineering

- 1. Find a commercial robot of your choice and answer the following:
	- a. What is the robot model and manufacturer?
	- b. How many links does the robot have?
	- c. How many joints and what type?
	- d. What is the total degrees of freedom?
	- e. What type of actuators are used?
	- f. What types of sensors are used?
	- g. What types of controller interfaces are supported?
	- h. What is a good application for your chosen robot?
- 2. Find the total degrees of freedom:
	- a. Shoulder, elbow, forearm and wrist (arm)
	- b. Hip, knee, and ankle (leg)
	- c. Head
	- d. Both hands fixed on a steering wheel
- 3. Consider the following rotation matrix:

$$
\mathbf{R}(\phi) = \begin{bmatrix} \cos \phi & -\sin \phi & 0\\ \sin \phi & \cos \phi & 0\\ 0 & 0 & 1 \end{bmatrix}
$$

- a. Show that R is orthogonal.
- b. Show that the determinant is  $+1$  for all  $\phi$ .
- c. Are all matrices with  $|R| = 1$  rotation matrices? Support your answer with an example.
- 4. Show that the product of two rotation matrices is also a rotation matrix.
- 5. Show that the unit vectors of a body frame  $B(Oxyz)$ , expressed in the global frame  $G(OXYZ)$ , are linearly independent.

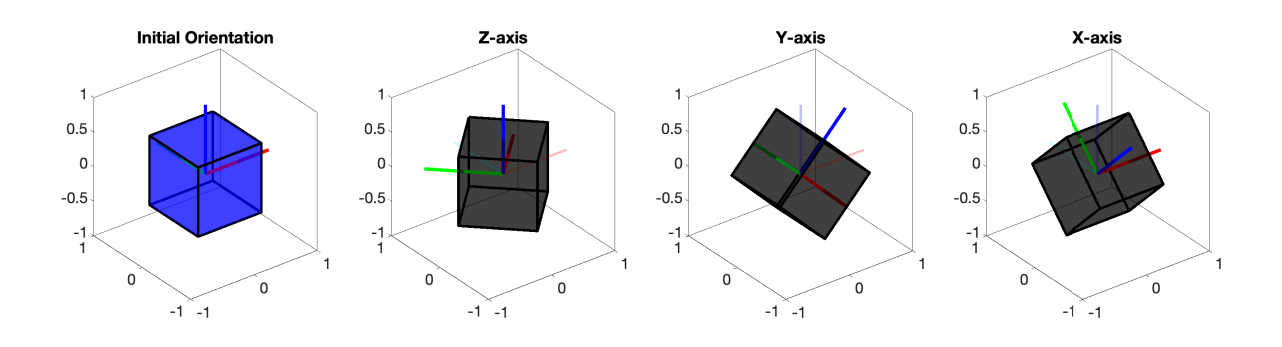

<span id="page-0-0"></span>Figure 1: Solution plot for Problem [7\(](#page-1-0)a).

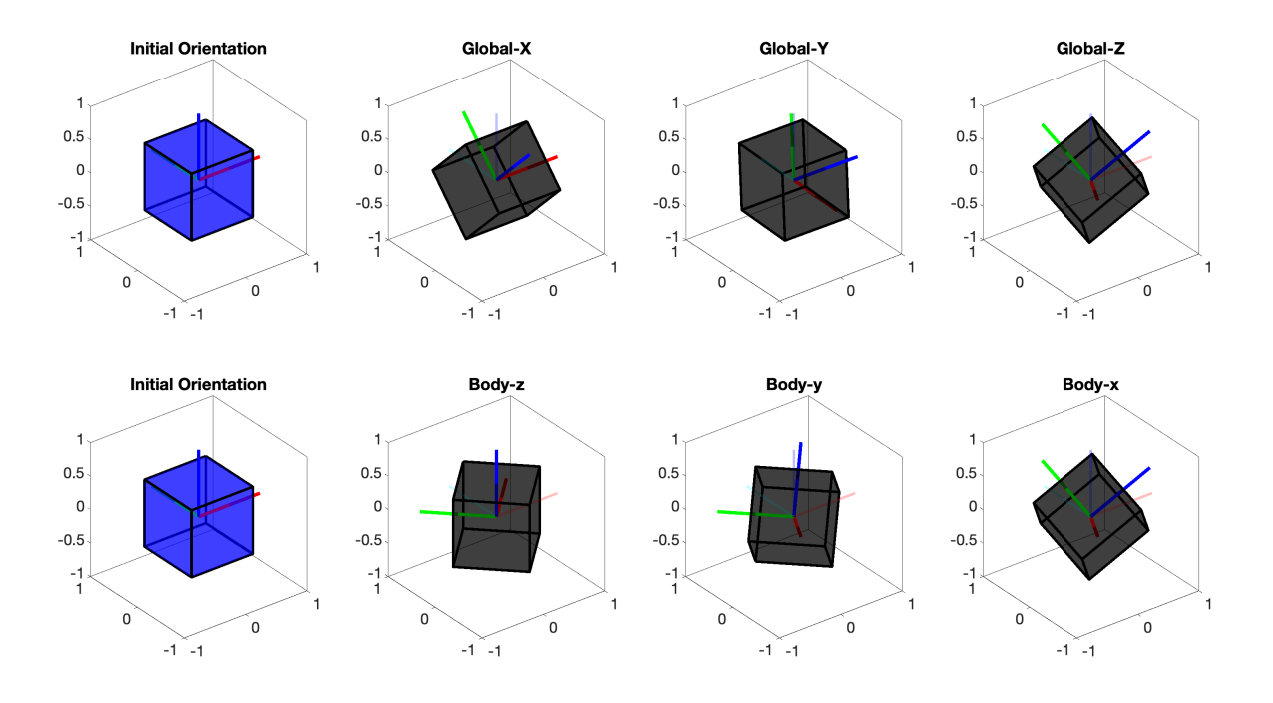

<span id="page-1-1"></span>Figure 2: Solution plot for Problem [7\(](#page-1-0)b).

- 6. Consider a rotation matrix **R** representing a rotation of  $45^{\circ}$  about the Z axis followed by a rotation of 90 $^{\circ}$  about the new axis X. Find the equivalent axis/angle representation.
- <span id="page-1-0"></span>7. Download the MATLAB code [hw1\\_7.m](https://intra.engr.ucr.edu/~jrealmuto/courses/me221-f21/files/hw1_7.m). The code can be used to generate and plot a cube. Become familiar with use the plotting functions. The code provides the initial matrix  ${}^{B}S_{0}$  which stores position vectors of the cube's vertices and it's attached Body coordinate frame—each column is a position vector. You should generate the proper rotation matrices to do the following (without using the built in MATLAB rotation functons):
	- a. Generate a figure with subplots to show
		- i. the original orientation
		- ii. 45° rotation about Z axis
		- iii. 45° rotation about Y axis
		- iv.  $45^{\circ}$  rotation about X axis

A sample figure is shown in Fig. [1.](#page-0-0)

- b. Show the equivalence of successive rotations in the Global and Body frames. First, using Global rotations, use successive  $45^{\circ}$  rotations in  $X-Y-Z$ . Starting with the initial configuration, show each successive rotation in it's own subplot. In a new row of subplots, do the same for the successive Body rotations  $z-y-x$ . The last subplot of each row should match. A sample figure in shown in Fig. [2.](#page-1-1)
- c. Create an animation of the cube with the following characteristics
	- i. continuous rotation about the global Z-axis with constant angular velocity
	- ii. constant rotation of  $45^{\circ}$  about the body y-axis
	- iii. continuous rotation about the body z-axis with constant angular velocity but different magnitude than in part-i.
	- To create the animation, initialize a video writer object:

```
VideoWriter('animation.mp4','MPEG-4');
open(v);
```
then use the plotting functions inside a for loop to generate each time instants and write each frame to the video writer object:

```
figure; \% Initialize figure
for i=1:numOfFrames
 G_S_n = ... % your rotation code goes here
 gcf; clf; \% get current figure, and clear
 plot_shape(G_S_n,...); % plot the shape
 plot_global_axis(); % plot axis
 frame = getframe(gcf); % get framewriteVideo(v,frame); % write frame
 pause(0.01) % forces plot to update
end
close(v); % close writer object
```
Be sure to submit both code and video to canvas. An example video is posted [on the website.](https://intra.engr.ucr.edu/~jrealmuto/courses/me221-f21/files/hw1-7c.mp4)